# **APPLYING FIRST LINE INDENTS**

When you apply a first line indent to a paragraph, only the first line of the paragraph is indented. It is common to apply first line indents to the first paragraph of a new section or chapter in a document or novel as this indicates the beginning of the section or chapter. First line indents are controlled by the position of the *first line indent* marker on the ruler.

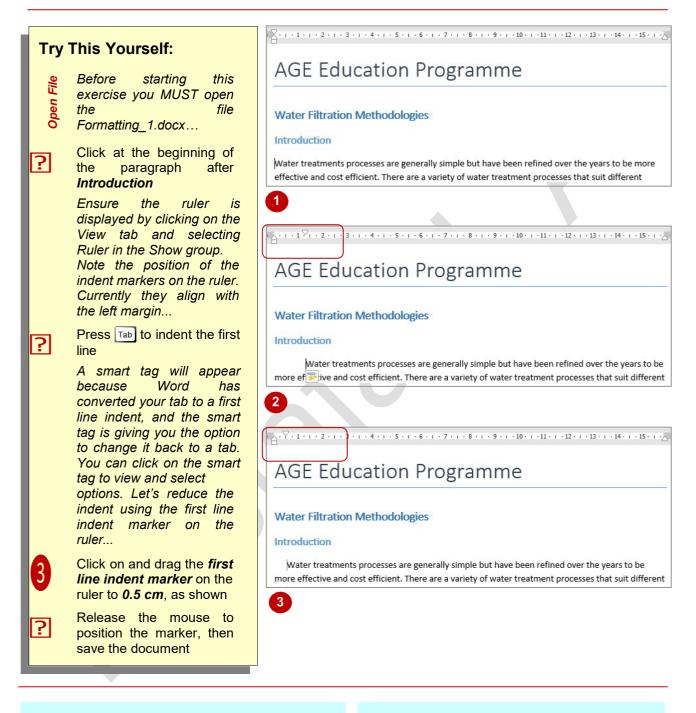

### For Your Reference...

#### To *create* a *first line indent*.

- Click at the beginning of the paragraph and press Tab, or
- Click and drag the first line indent marker on the ruler to the required position

### Handy to Know...

 You can set a first line indent in the *Paragraph* dialog box. On the *Home* tab, click on the dialog box launcher for the *Paragraph* group. Click on the drop arrow for *Special* in *Indentation* and select *First line*. Adjust the distance in *By*, then click on [OK].

# **APPLYING HANGING INDENTS**

When you apply a hanging indent to a paragraph all lines in the paragraph will be indented except for the first line, which 'hangs out' from the rest. Hanging indents are typically used for bulleted

and numbered lists. Hanging indents can be applied to a paragraph by dragging the hanging indent marker on the ruler or via the Paragraph dialog box.

| _                                |                                                                                                    | 3 Paragraph                                                                                                    | ?                                                                                                    | ×                                                       |
|----------------------------------|----------------------------------------------------------------------------------------------------|----------------------------------------------------------------------------------------------------|----------------------------------------------------------------------------------------------------|---------------------------------------------------------|
| Try This Yourself:               |                                                                                                    | Indents and Spacing Line and Page B                                                                                                    | reaks                                                                                                    |                                                         |
| Same<br>File                     | Continue using the previous<br>file with this exercise, or<br>open the file<br>Formatting_2.docx                                                                      | General<br>Alignment: Left<br>Qutline level: Body Text<br>Indentation                                                                                                    | Collapsed by default                                                                                                    |                                                         |
| 1                                | Scroll down and select the<br>three paragraphs under<br><i>Coagulation</i>                                                                                            |                                                                                                    | ecial: By:<br>nging / 1.27 cr                                                                                                    | m÷                                                      |
|                                  | Notice the position of the<br>indent markers on the<br>ruler                                                                                                    |                                                                                                    | e spacing: <u>A</u> t:<br>ultiple <u>1.15</u>                                                                                                    | •                                                       |
| 2                                | Click on the <i>Home</i> tab, then<br>click on the dialog box<br>launcher in the <i>Paragraph</i><br>group to display the<br><i>Paragraph</i> dialog box              | Preview Predox Pargraph Predox Pargraph Predox Pargraph Predox Pargraph Predox Pargraph Predox Pargraph To improve the effectiveness of self-metation, chemical s cloided as a skilded to the water build particle th causes the dhenicity boxeme part of the larger                                                                                                    | Prodous Pargraph Prodous Pargraph<br>Prodous Pargraph Prodous Pargraph<br>Judh as durinium sulphasa and ferric<br>as would not offer with a series. The process |                                                         |
| 3                                | Click on the drop arrow for<br><i>Special</i> and select<br>Hanging, then click on <b>[OK]</b>                                                                        | Following Paragraph following Paragraph follow | OK Cane                                                                                                    | cel                                                     |
|                                  | The first line indent marker<br>remains aligned with the left<br>margin and the hanging and<br>left indent marker is<br>indented to the first tab stop<br>at 1.27 cm. | To improve the effectiveness of sedimental<br>chloride are added to the water to bin<br>causes the chemicals to become part of<br>therefore removed with the sediment                                                                                                    | tion, chemicals such as alu<br>d particles that would not<br>of the larger particles, know                                                                      | otherwise settle. The process wn as flocs, and they are |
|                                  | Let's adjust the hanging indent on the ruler                                                                                                    | The most commonly used form of water fill<br>coagulation and flocculation. This proc                                                                                                    | tration in the world is a co                                                                                                    | mbination of sedimentation,                             |
| 4                                | Click and drag the <b>hanging</b><br><b>indent</b> marker on the ruler<br>slightly to the left as shown                                                               | and is successful at removing nearly 10<br>and viruses normally adhere to the par                                                                                                    | 00% of bacteria and viruse<br>rticles in the water.                                                                                                    | s. This is because the bacteria                         |
| 5                                | Release the mouse button<br>when the hanging indent is<br>set at <b>0.5</b> <i>cm</i> , then click<br>outside the text to see the<br>result                           | The only downside of the sedimentation ty<br>water causing a discolouration, smell a<br>of view.                                                                                                    |                                                                                                    |                                                         |
|                                  |                                                                                                    |                                                                                                    |                                                                                                    |                                                         |
| For Your Reference Handy to Know |                                                                                                    |                                                                                                    |                                                                                                    |                                                         |

To apply a hanging indent:

- 1. Click in the paragraph
- 2. Click on the Home tab, then click on the dialog box launcher in the Paragraph group
- 3. Click on the drop arrow for Special and select Hanging then click on [OK]

Position the insertion point in the paragraph, then press **Ctrl** + **T** to apply a hanging indent.

# **APPLYING RIGHT INDENTS**

When you apply a *right indent* to a paragraph, the paragraph is indented from the right margin. You might insert a right indent to make one paragraph stand out from the rest or to make

room to insert objects or pictures. You can apply a right indent by dragging the right indent marker on the ruler or by using the *Paragraph* dialog box.

| _            |                                                                                                    | 3 Paragraph ? ×                                                                                                    |  |  |
|--------------|----------------------------------------------------------------------------------------------------|----------------------------------------------------------------------------------------------------|--|--|
| Iry          | This Yourself:                                                                                                    | Indents and Spacing Line and Page Breaks                                                                                                    |  |  |
| Same<br>File | Continue using the<br>previous file with this<br>exercise, or open the file<br>Formatting_3.docx                                                                             | General Alignment: Left  Qutline level: Body Text  Collapsed by default Indentation                                                                                                    |  |  |
| 1            | Scroll down and click in the<br>first paragraph below the<br><b>Sand Filtration</b> heading                                                                                  | Left:     0 cm     ⊊pecial:     By:       Right:     2      (none)        Mirror indents                                                                                                    |  |  |
| 2            | Click on the <b>Home</b> tab,<br>then click on the dialog box<br>launcher for the<br><b>Paragraph</b> group to<br>display the <b>Paragraph</b><br>dialog box                 | Spacing         Before:       10 pt         After:       0 pt         Don't add spage between paragraphs of the same style                                                                                                    |  |  |
| 3            | Select the value for <i>Right</i><br>in <i>Indentation</i> and type 2<br>Click on <b>[OK]</b> to apply the                                                                   | type 2 particle such as und. Sand fibration has been around for over 100 years and is used in many<br>countries around the acold today.<br>Information failured paragraph following Paragraph following Paragraph |  |  |
| 4            | changes                                                                                                    | Iabs         Set As Default         OK         Cancel                                                                                                    |  |  |
|              | The paragraph will now be<br>indented 2 cm from the<br>right margin – in line with<br>the right indent marker.<br>You can also adjust the<br>right indent using the<br>mouse | Sand Filtration<br>Another simple method for removing small particles from water is to pass it through a filter of fine particles such as sand. Sand filtration has been around for over 100 years and is used in many countries around the world today.                                                                                                    |  |  |
| 5            | Drag the <i>right indent</i><br><i>marker</i> on the ruler to<br><i>15 cm</i> then release the<br>mouse                                                                      | Sand filtration doesn't require the use of chemicals and is even capable of removing some bacteria.<br>4                                                                                                    |  |  |
|              | The text will adjust to fit                                                                                                    | Sand Filtration                                                                                                    |  |  |
| 6            | Press Ctrl + Q to reset the<br>paragraph to its default<br>indentation                                                                                                    | t fine particles such as sand. Sand filtration has been around for over 100 years and is used in many countries around the world today.                                                                                                    |  |  |
|              |                                                                                                    | Sand filtration doesn't require the use of chemicals and is even capable of removing some bacteria.                                                                                                    |  |  |
|              |                                                                                                    |                                                                                                    |  |  |

### For Your Reference...

### To **apply** a **right indent**:

- 1. Click in the paragraph
- 2. On the *Home* tab click on the dialog box launcher for the *Paragraph* group
- 3. Enter a value for *Right* in *Indentation*
- 4. Click on [OK]

### Handy to Know...

• By applying both a right and left indent to a paragraph, you can make it stand out from the rest of the text, as it creates white space on both sides of the paragraph. If you also apply italics, the paragraph will take on the appearance of a quote or extract.

### **UNDERSTANDING PAGINATION**

**Pagination** refers to how headings and paragraphs are organised on the page. When you establish the document's paper size and margins, Word will calculate how much text will fit

on a page. Once a page is filled, Word will force the text onto a new page. Word provides several pagination options to control how headings and paragraphs are arranged on a page.

### **Page Breaks**

When text runs over onto the next page, Word inserts a **soft page break**. Soft page breaks cannot be seen in **Print Layout** view but if you want to see them, simply switch to **Draft** view.

You can insert your own page breaks using Ctrl + Enter at any point in a document and these are known as **hard page breaks**. Hard page breaks force text onto the next page. If you click on **Show/Hide** to display hidden characters, a hard page break appears like this:

#### Pagination Settings

Sometimes it is necessary to ensure that paragraphs stay together with headings or other paragraphs. For example, you wouldn't want a heading to appear at the bottom of a page and its text to be on the next page. It would be important that the heading and paragraph stay together. Also, having the first or last line of a paragraph split from the rest of the paragraph breaks standard editing conventions. Word has several pagination settings that can be applied to ensure correct paragraph layout. These settings can be found on the *Line and Page Breaks* tab in the *Paragraph* dialog box.

#### Widow/Orphan Control

A *widow* is the last line of a paragraph that appears on a new page all by itself. An *orphan* is the first line of a paragraph that appears at the bottom of a page all by itself. *Widow/Orphan control*, which is turned on by default, ensures that at least two lines of a paragraph appear on a page. In the case of a widow, the second last line of the paragraph will be moved to the next page to accompany the last line. In the case of an orphan, the first line will be moved to the new page so that it appears with the other lines of the paragraph.

#### **Keep With Next**

Sometimes it is important that two paragraphs or a heading and a paragraph appear on the same page. This can be ensured by clicking in the first paragraph or heading and applying *Keep with next*. If the second paragraph is forced onto a new page, either automatically by Word or by you, the first paragraph will also move to the next page. This is a good way of keeping a heading with the text that follows.

#### Keep Lines Together

You can ensure that all of the lines in a paragraph stay together, rather than being split by a page break, by applying *Keep lines together*.

#### Page Break Before

If you want a paragraph or heading to start at the top of a new page, you can apply **Page break before**. No matter where the preceding text is placed on a page, this paragraph will always start at the top of a page.

### **CONTROLLING WIDOWS AND ORPHANS**

When the last line of a paragraph appears at the top of a new page it is called a *widow*. When the first line of a paragraph appears at the bottom of a page it is called an *orphan*. You can control

widows and orphans using the *Paragraph* dialog box. *Widow/Orphan control* is turned on by default, but here we will deactivate it to see what happens.

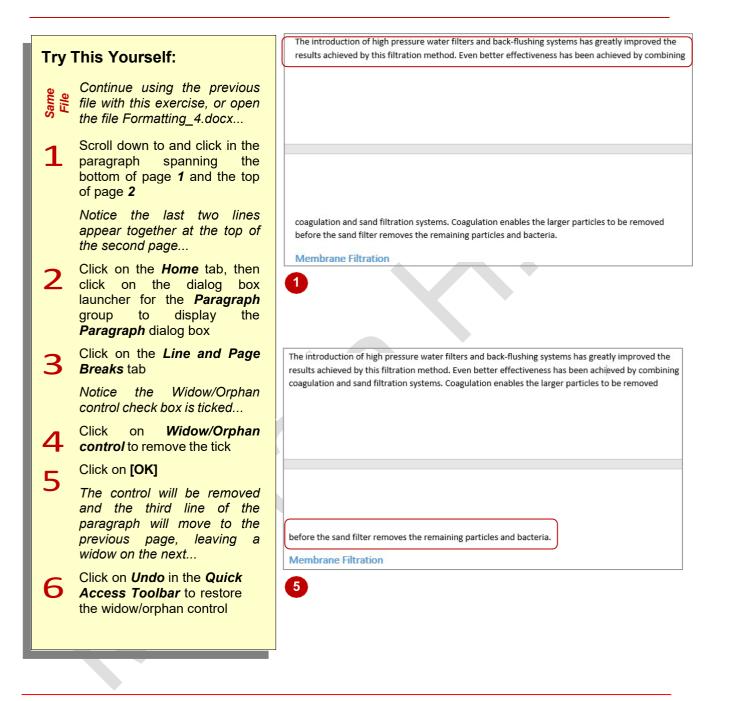

### For Your Reference...

To control widows and orphans:

- 1. Click in the paragraph
- 2. On the *Home* tab, click on the dialog box launcher for the *Paragraph* group
- 3. Click on the Line and Page Breaks tab
- Click on *Widow/Orphan control*, then click on [OK]

### Handy to Know...

 Widow/Orphan control is either on or off. When it's on, the point at which a paragraph is split across pages will be adjusted if necessary to avoid widows and orphans. When it's off, paragraphs will be split across pages depending on how much of the paragraph can fit on a page.

Page 5

## **KEEPING PARAGRAPHS TOGETHER**

The Keep with next setting is used to keep related headings and paragraphs together by preventing page breaks being inserted between them. For instance Keep with next can be used

to prevent text from being separated from its heading and to keep all the items in a bulleted list on the same page.

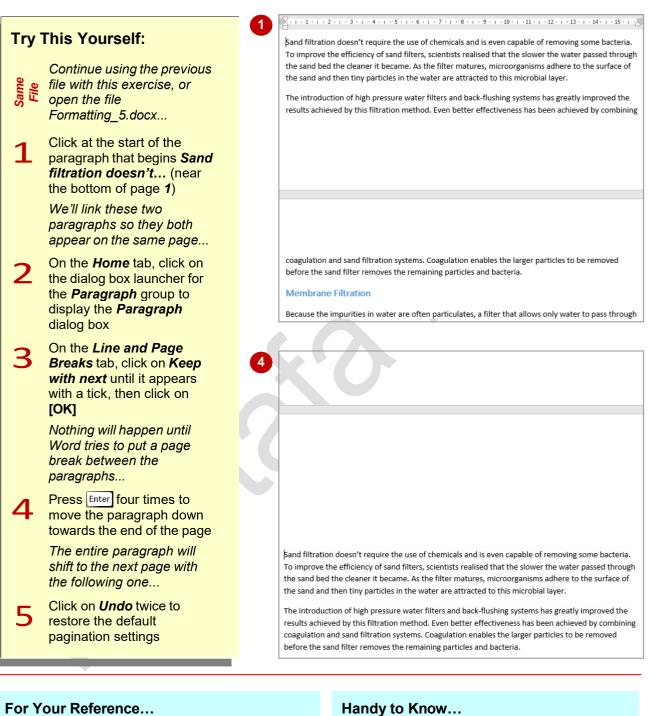

### To keep paragraphs together:

- 1. Click in the paragraph
- 2. On the *Home* tab click on the dialog box launcher for the Paragraph group
- 3. Click on the Line and Page Breaks tab
- 4. Click on Keep with next, then click on [OK]

• Keep with next is a bit like grouping paragraphs. Where one goes, the other follows. Note that Keep with next will not prevent the second paragraph from being split by a page break. It just ensures the second paragraph starts on the page on which the first one appears.

'age 6

# **KEEPING LINES TOGETHER**

To ensure that a paragraph is not split across two pages you can apply the *Keep lines together* setting. You may need to do this to ensure complete paragraphs sit on a page. The *Keep*  *lines together* setting is applied using the *Paragraph* dialog box.

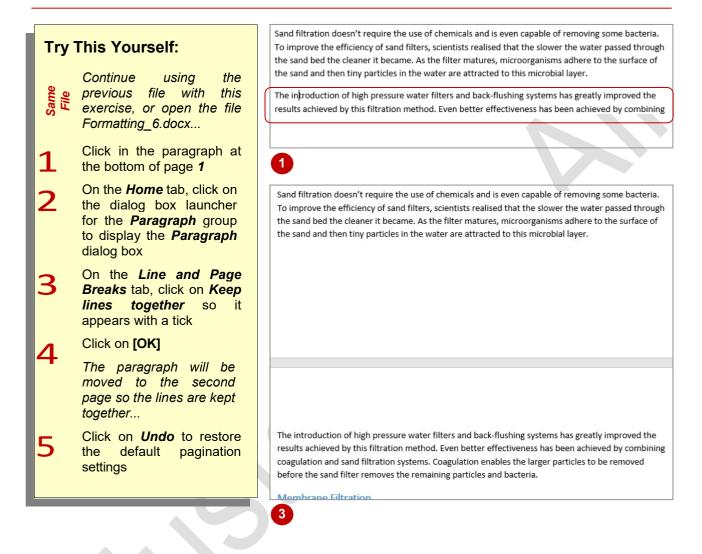

### For Your Reference...

#### To keep lines together:

- 1. Click on the *Home* tab, click in the paragraph, then click on the dialog box launcher for the *Paragraph* group
- 2. Click on the Line and Page Breaks tab
- 3. Click on *Keep lines together*, then click on **[OK]**

### Handy to Know...

• *Keep lines together* does not work if the paragraph appears in a table that is split across a page. Use *Keep with next* instead.

### **INSERTING A PAGE BREAK**

When you apply the **Page break before** setting to a paragraph, the paragraph is forced to start on the next page. This is ideal when starting new sections or chapters and also for paragraphs, images and the like that need to appear on a new page. The *Page break before* setting is applied via the *Paragraph* dialog box.

| Try This Yourself: |                                                                                                    | The only downside of the sedimentation type of processes is that organic matter may be left in water causing a discolouration, smell and/or taste that is unsatisfactory from a consumer priview.                                                | 1000 march    |
|--------------------|----------------------------------------------------------------------------------------------------|----------------------------------------------------------------------------------------------------|---------------|
| Same File          | Continue using the<br>previous file with this<br>exercise, or open the<br>file<br>Formatting_7.docx                                                             | Sand Filtration Another simple method for removing small particles from water is to pass it through a filter of particles such as sand. Sand filtration has been around for over 100 years and is used in many countries around the world today. |               |
| 1                  | Click in the <b>Sand</b><br><i>Filtration</i> heading                                                                                                    | The only downside of the sedimentation type of processes is that organic matter may be left in water causing a discolouration, smell and/or taste that is unsatisfactory from a consumer processes.                                              | 1973 St. 1974 |
| 2                  | Click on the <i>Home</i><br>tab, then click on the<br>dialog box launcher<br>for the <i>Paragraph</i><br>group to display the<br><i>Paragraph</i> dialog<br>box | view.                                                                                                    |               |
| 3                  | On the <i>Line and</i><br><i>Page Breaks</i> tab,<br>click on <i>Page break</i><br><i>before</i> until it<br>appears with a tick                                |                                                                                                    |               |
|                    | Notice that Keep with<br>next and Keep lines<br>together are selected<br>by default for this<br>heading style                                                   |                                                                                                    |               |
| Л                  | Click on <b>[OK]</b>                                                                                                    |                                                                                                    |               |
|                    | The heading and the<br>following paragraphs<br>will be forced onto<br>the second page                                                                           | Sand Filtration Another simple method for removing small particles from water is to pass it through a filter of particles such as sand. Sand filtration has been around for over 100 years and is used in many countries around the world today. |               |

### For Your Reference...

To insert a page break before a paragraph:

- 1. Click in the paragraph
- 2. On the *Home* tab click on the dialog box launcher for the *Paragraph* group
- 3. Click on the *Line and Page Breaks* tab
- 4. Click on *Page break before* then click on [OK]

### Handy to Know...

 One of the best things you can do with pagination settings such as *Page break before* and *Keep with next* is to incorporate them into styles so they are automatically applied with formatting.

# **APPLYING HYPHENATION TO TEXT**

**Hyphenation** is used to break a word across two lines when it is too long to fit on the first line, by inserting a hyphen between the first and second half of the word. Hyphenation is turned off by

default, so text will wrap to the next line. But you may prefer to hyphenate words to make good use of available space, especially in narrow layouts such as columns.

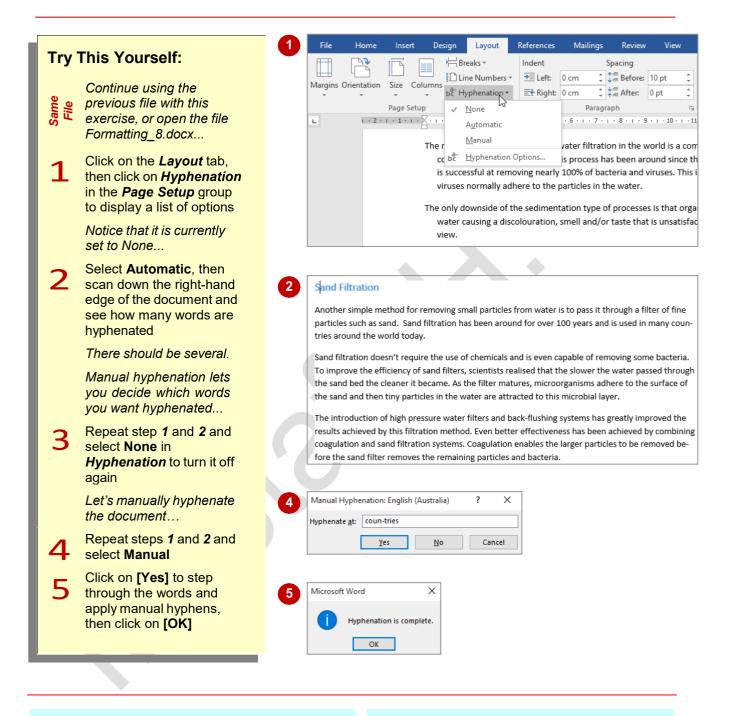

### For Your Reference...

To apply hyphenation to text:

- 1. Click on Hyphenation
- 2. Select Automatic or Manual

#### To remove automatic hyphenation:

• Click on Hyphenation and select None

### Handy to Know...

- Manual hyphens can only be removed manually.
- You can change the hyphenation settings by clicking on *Hyphenation* and selecting **Hyphenation Options**.

## **HIDING TEXT**

You can hide text in a document. This might be useful during the editing stage when you have additional information you may or may not want to use later, or if you need to distribute different versions of a document. The only downside is that hidden text is not protected in any way unless you apply a password.

| Try 1        | This Yourself:                                                                                                    | Sedimentation                                                                                                    |  |  |
|--------------|----------------------------------------------------------------------------------------------------|----------------------------------------------------------------------------------------------------|--|--|
| Same<br>File | Continue using the previous file with this exercise, or open the file Formatting_9.docx                                                      | Sedimentation refers to the settling of solids in water so that they can be removed. This is a natural process that happens in lakes and slow moving rivers. Coagulation To improve the effectiveness of sedimentation, chemicals such as aluminium sulphate and ferric chloride are added to the water to bind particles that would not otherwise settle. The process |  |  |
| 1            | Select the <b>Sedimentation</b><br>heading                                                                                                   | causes the chemicals to become part of the larger particles, known as flocs, and they are therefore removed with the sediment when the water is filtered.                                                                                                    |  |  |
| 2            | Click on the <i>Home</i> tab, then<br>click on the dialog box<br>launcher for the <i>Font</i> group<br>to display the <i>Font</i> dialog box |                                                                                                    |  |  |
| 3            | Click on <i>Hidden</i> in <i>Effects</i> ,<br>until it appears with a tick,<br>then click on <b>[OK]</b>                                     | ditions, so it's important to understand the differences so that the right process can be selected for<br>any given situation.<br>Sedimentation refers to the settling of solids in water so that they can be removed. This is a natural<br>process that happens in lakes and slow moving rivers.                                                                      |  |  |
|              | The text is now hidden. Let's redisplay it                                                                                                   | Coagulation To improve the effectiveness of sedimentation, chemicals such as aluminium sulphate and ferric                                                                                                    |  |  |
| 4            | Press Ctrl + A to select all text                                                                                                    | chloride are added to the water to bind particles that would not otherwise settle. The process<br>causes the chemicals to become part of the larger particles, known as <u>flocs</u> , and they are therefore<br>removed with the sediment when the water is filtered.                                                                                                 |  |  |
|              | If you're not sure where the<br>hidden text is, simply unhide<br>all text within the document                                                | 3 5 Font ? X<br>Font Adyanced                                                                                                    |  |  |
| 5            | Click on the dialog box<br>launcher for the <i>Font</i> group<br>to display the <i>Font</i> dialog box                                       | Eont:     Font style:     Size:       Times New Roman     Regular     10       Tekton Pro     Regular     8       Tekton Pro Cond     Italic     9       Tekton Pro Ext     Bold     10                                                                                                    |  |  |
| 6            | Click on <i>Hidden</i> in <i>Effects</i><br>twice – first to display the tick<br>then to remove it – then click<br>on <b>[OK]</b>            | Tempus Sans ITC     Boid Italic     11       Times New Roman     Image: New Roman     Image: New Roman       Font golor:     Underline style:     Underline color:       Automatic     Image: New Roman     Image: New Roman       Effects     Strikethrough     Small caps                                                                                            |  |  |
|              | The text will reappear                                                                                                    | Double strikethrough     All caps     Sugerscript     Juden     Sugescript                                                                                                    |  |  |
|              |                                                                                                    | Preview Times New Roman This is a TrueType font. This font will be used on both printer and screen.                                                                                                    |  |  |
|              |                                                                                                    | Set As Default         Text Effects         OK         Cancel                                                                                                    |  |  |

### For Your Reference...

### To hide text:

- Select the text, then on the *Home* tab click on the dialog box launcher for the *Font* group
- 2. Under *Effects* click on *Hidden* until it appears with a tick
- 3. Click on **[OK]**

### Handy to Know...

One way to tell if there is hidden text in a document is to select the entire document ((ctrl + A)) and check the *Font* dialog box to see if the checkbox for *Hidden* is filled. The dot in the checkbox, rather than a tick, indicates part of the document is hidden.

### **INSERTING A DROP CAP**

A *drop cap* is the first letter of a paragraph that is larger than the rest of the text, and is typically used to indicate the beginning of an article or chapter. *Drop* means the letter drops down over

several lines of the paragraph. *Cap* means the letter is in uppercase. As a drop cap is somewhat larger than the rest of the text, it helps the reader to navigate a document or book.

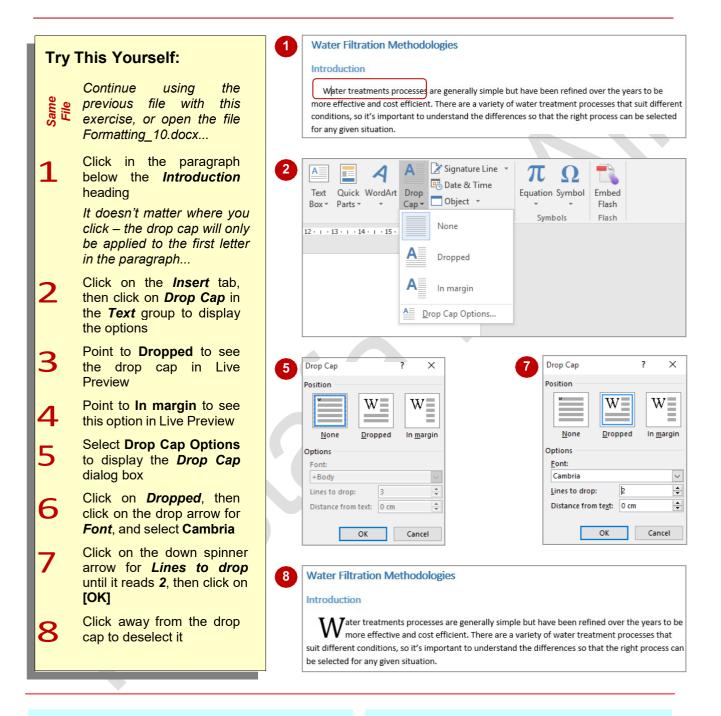

### For Your Reference...

### To insert a drop cap:

- 1. Click in the paragraph
- 2. Click on the *Insert* tab, then click on *Drop Cap*
- 3. Click on the option of your choice or select **Drop Cap Options**

### Handy to Know...

- You can modify a drop cap by clicking on it, selecting the text and making changes such as font or font size. You can also drag it to different positions.
- You can remove a drop cap by clicking in the paragraph, then clicking on *Drop Cap* and selecting **None**.

### **UNDERSTANDING RETURNS**

A *return* is a hidden character that forces the text onto the next line. This terminology comes from the old typewriter days when you would want the typewriter head to 'return' to the left-hand side of the paper. In word processing packages, returns are a little more sophisticated because they are created automatically as you type. This page discusses the use of returns in word processing.

### Word Wrap and Automatic Soft Returns

Word processing packages are designed to place words on a page. They include margins and indent markers that control where the text is placed. When you add text that doesn't fit on a line, the word processing package automatically moves the text to the start of the next line. This is known as **word wrap**.

Word wrap is made possible because the computer inserts a hidden character to indicate the text should start on a new line. This is known as a **soft return**. It is not visible in Word, even if you display the paragraph markers. Part of the reason they are called soft returns is because they are flexible and adjust as the text is modified. If text is deleted and more words can fit on the line, the soft return is repositioned automatically to allow for an adjustment of the word wrapping. If additional text is added to a line, the soft return is also repositioned to push any text that doesn't fit to the next line and so on through the paragraph.

A paragraph wrapped using soft returns, when displayed using **Show/Hide**, will appear as shown below. The **paragraph marker** indicates the end of the paragraph.

### Coagulation

To-improve-the-effectiveness-of-sedimentation,-chemicals-such-as-aluminium,-sulphate-and-ferricchloride-are-added-to-the-water-to-bind-particles-that-would-not-otherwise-settle.-The-process-

 $causes \cdot the \cdot chemicals \cdot to \cdot become \cdot part \cdot of \cdot the \cdot larger \cdot particles, \cdot known \cdot as \cdot flocs \cdot and \cdot the \cdot are \cdot therefore \cdot removed \cdot with \cdot the \cdot sediment \cdot when \cdot the \cdot water \cdot is \cdot filtered. \P$ 

### Hard Returns and Manual Soft Returns

There are times, however, when you want text to appear on the next line and don't want to use word wrap. You can do this using either a *manual soft return* or a *hard return*. A *manual soft return* ([Shift] + [Enter]) forces text onto a new line without starting a paragraph and uses the current line spacing settings, while a *hard return* ([Enter]) creates a new paragraph and applies the spacing between paragraphs that applies according to the style.

When you press Enter to create a hard return, a paragraph marker is inserted at the end of the paragraph. This portion of text – the paragraph, can be formatted independently of other paragraphs.

When you press <u>shift</u> + <u>Enter</u> to create a soft return, a soft return marker is inserted at the end of the line and the text is forced onto the next line. However, both lines are part of the same paragraph and therefore, any paragraph formatting that is applied to either line will affect both. A soft return is also sometimes referred to as a *line feed*.

A paragraph including a *manual soft return*, when displayed using *Show/Hide* will appear as shown below. The paragraph marker indicates the end of the paragraph and the position of the *hard return*.

### Coagulation

To improve the effectiveness of sedimentation, chemicals such as a luminium, sulphate and ferric chloride are added to the water to bind particles that would not otherwise settle.

The process causes the chemicals to become part of the larger particles, known as flocs and they are therefore removed with the sediment when the water is filtered.

# **INSERTING HARD AND SOFT RETURNS**

Returns are used in documents to force text to appear on the next line. *Hard returns* create a new paragraph while manual *soft returns* just place the text on a new line within the same paragraph. How you use returns in a document will depend entirely on the layout that you want to create. Manual soft returns are particularly useful in lists when you don't want a new bullet or number.

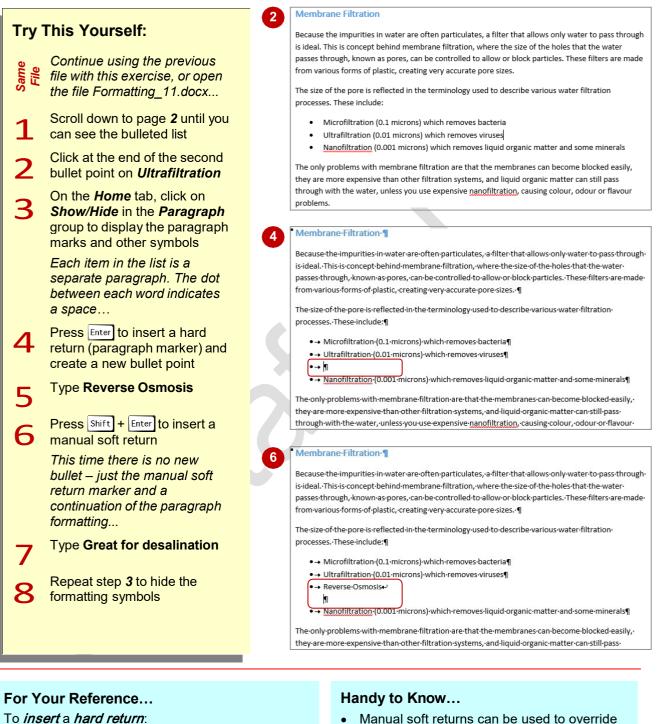

Press Enter

To *insert* a *soft return*:

• Press Shift + Enter

 Manual soft returns can be used to override the default spacing between paragraphs. For example, if you want to type an address and have the lines of the address close together, press Shift + Enter between the lines instead of pressing Enter.

'age 13

### **REMOVING RETURNS**

Removing unwanted and extra hard and soft returns in a document is a common editing task. The trick is to be careful about where you place the cursor before you press Del. As returns are

considered characters, albeit usually hidden, you can use the same commands to delete them as you use to delete any other characters.

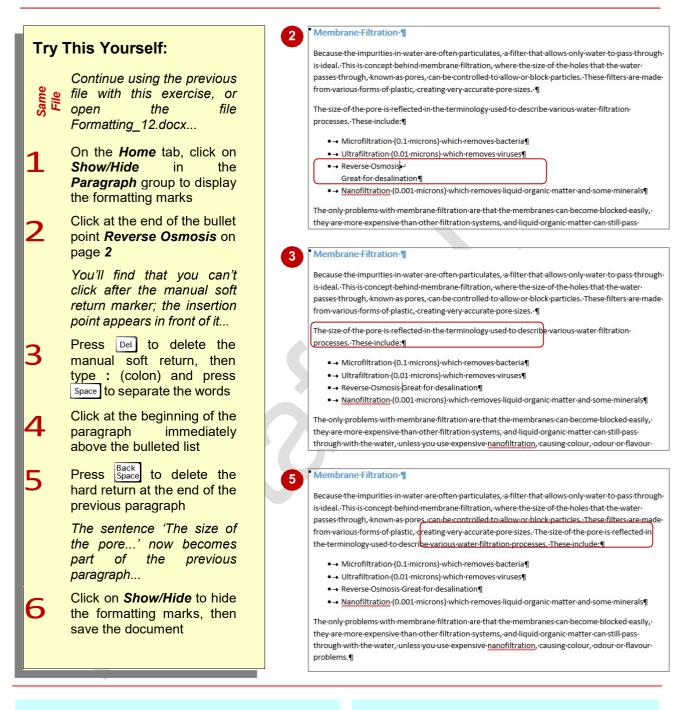

### For Your Reference...

### To *remove hard* or *soft returns*:

 Click in front of the return and press Del, or Click at the beginning of the next line and press Back Space

### Handy to Know...

 Removing returns is easier if you can see what you're doing – which is why we used *Show/Hide* in the *Paragraph* group. If things don't go as expected, look for extra spaces or other hidden characters that may be causing problems. Don't forget that you can always click on *Undo* if you get stuck.

age 14

### **REVEALING FORMATTING**

The *Reveal Formatting* pane displays all of the formatting applied to selected text, such as font and paragraph formatting. You can click on the hyperlink for a particular format in the *Reveal* 

*Formatting* pane to display the relevant dialog box and make changes to the formatting as required.

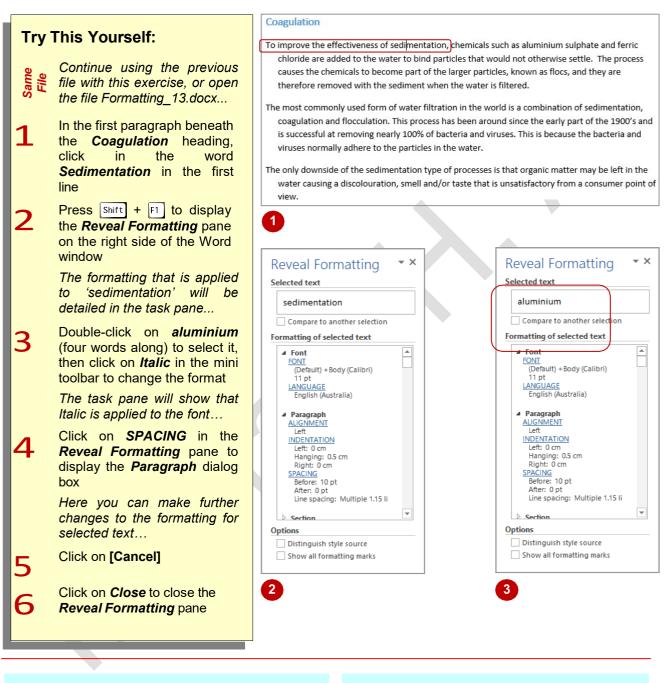

### For Your Reference...

To *display* the *formatting applied* to *selected text*.

- 1. Click in the text
- 2. Press Shift + F1

### Handy to Know...

- Click on *Distinguish style source* at the bottom of the *Reveal Formatting* task pane to view the styles applied to the text or paragraph.
- The *Show all formatting marks* option at the bottom of the *Reveal Formatting* task pane is the same as *Show/Hide*.